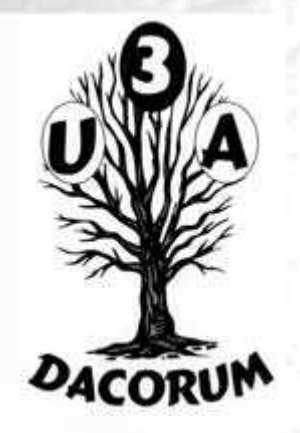

#### Dacorum U3A

# Computer Support Group

### 30<sup>th</sup> October 2015

# Agenda

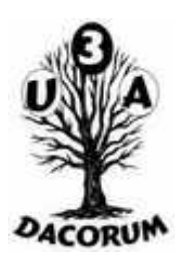

#### Open forum

- Identify subjects for breakout groups and later meetings
- Main presentation
- Tea and coffee break (3.30pm)
- Breakout into smaller groups

### **Contents**

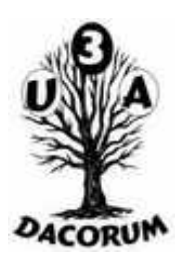

- Computer Runs Very Slowly
- Computer Freezes
- Computer Shuts Down
- Computer Won't Start up
- Disk Errors
- Network Problems

#### However

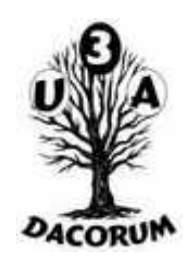

The same facilities are useful in many areas so I will look at those:

- •Task Manager
- •msconfig
- •Safe Mode
- •Rescue Disk
- •Disk Replacement

# Computer Runs Very Slowly

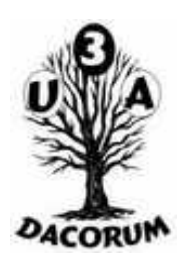

•The number of processes running in the background – Task Manager, Startup, Registry and msconfig

- •Insufficient memory Task Manager
- •Registry errors Registry

# Task Manager 1

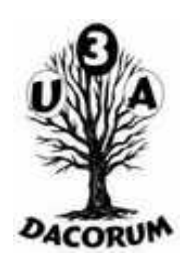

- •Start this using the Ctrl, Alt and Delete keys simultaneously
- •On XP starts the Task Manager immediately on later releases there is an intermedate menu
- •Allows you to kill applications (useful if they freeze)
- •Allows you to view the running processes and see how much of the CPU they are using

# Task Manager 2

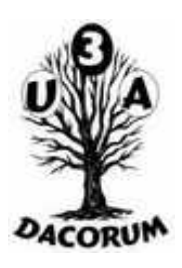

- •Shows the CPU usage over time
- •Shows how much memory is being used and the amount of paging that is happening
- •Shows the network performance
- •Allows logging off a user (including yourself) Each Windows version is similar but different

# Task Manager (XP)

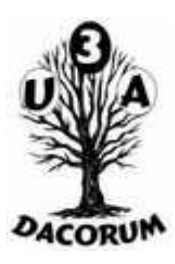

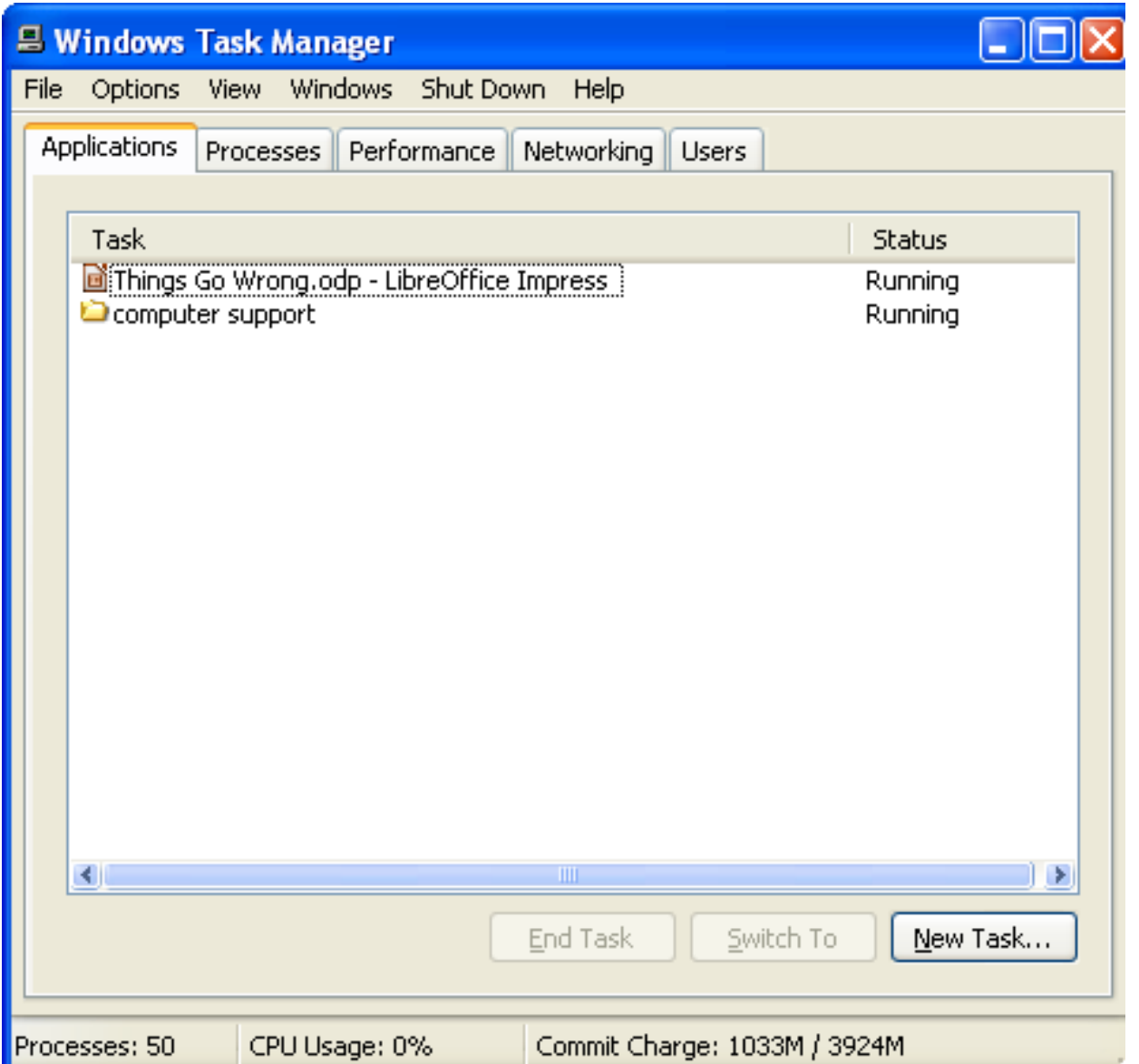

# Task Manager (Windows 10)

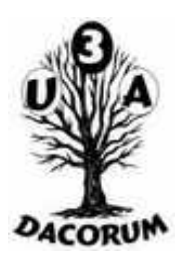

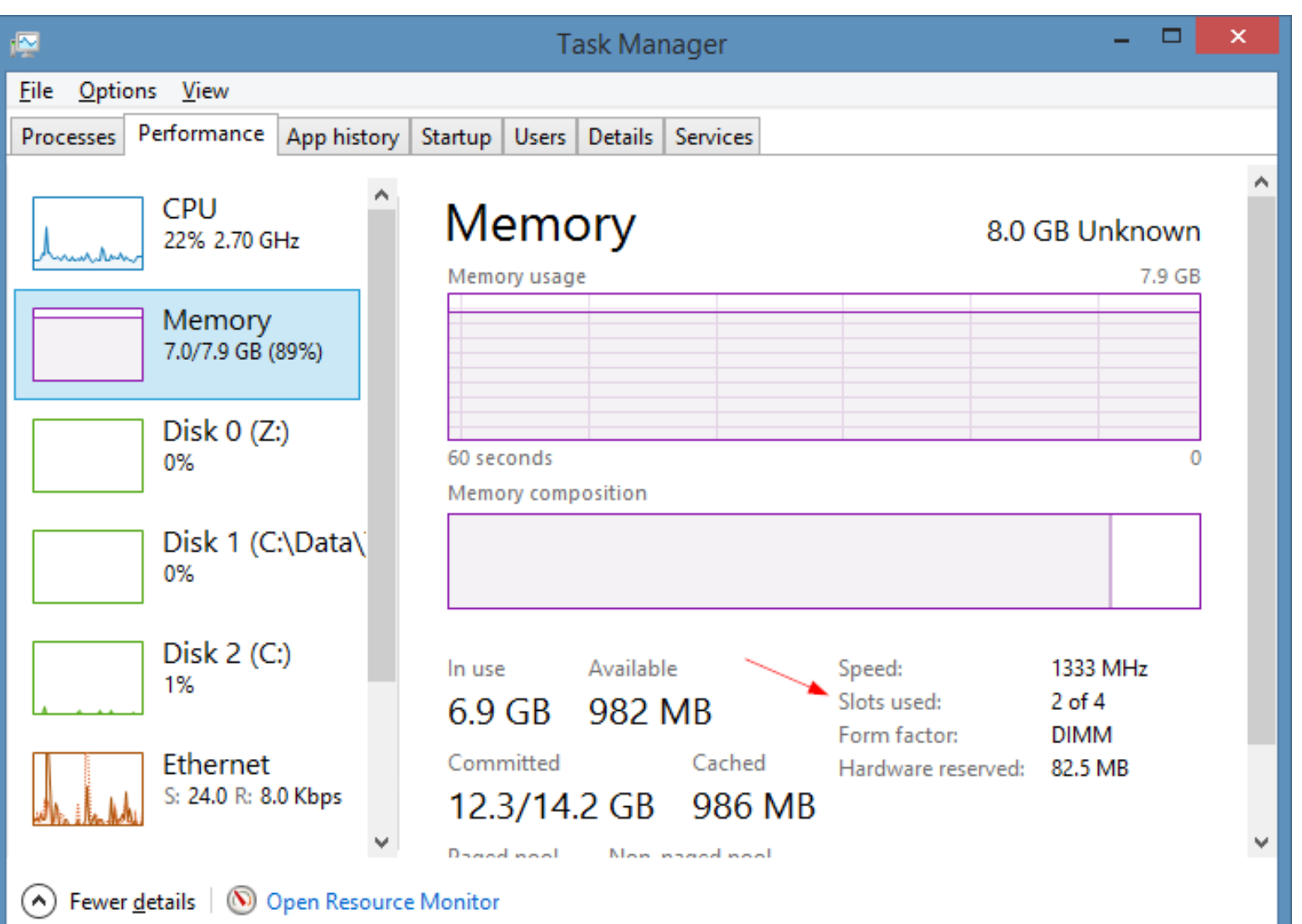

### **Startup**

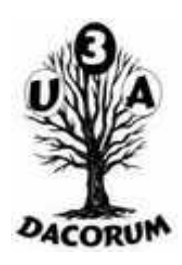

Startup can be controlled from many places:

- •msconfig
- •Registry
- •Start Menu

### Start Menu

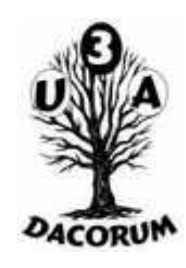

Right Click on the Start Button and select 'Open' and/or 'Open All Users'

- Select the Programs folder
- Select the Startup Folder
- The menu items in there will be started when you log in to Windows
- You can delete any that you don't want to run every time
- Not sure whether this applies to Windows 10

## msconfig

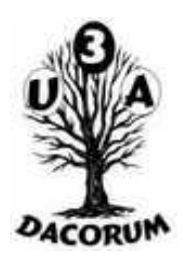

Allows you to control how windows starts

On the Start menu select Run and enter msconfig

- Allows the initial Boot to run with fewer options
- Allows you to start stop some startup programs

Provides an interface into System Restore and other services

# msconfig XP

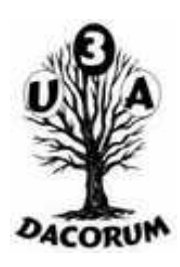

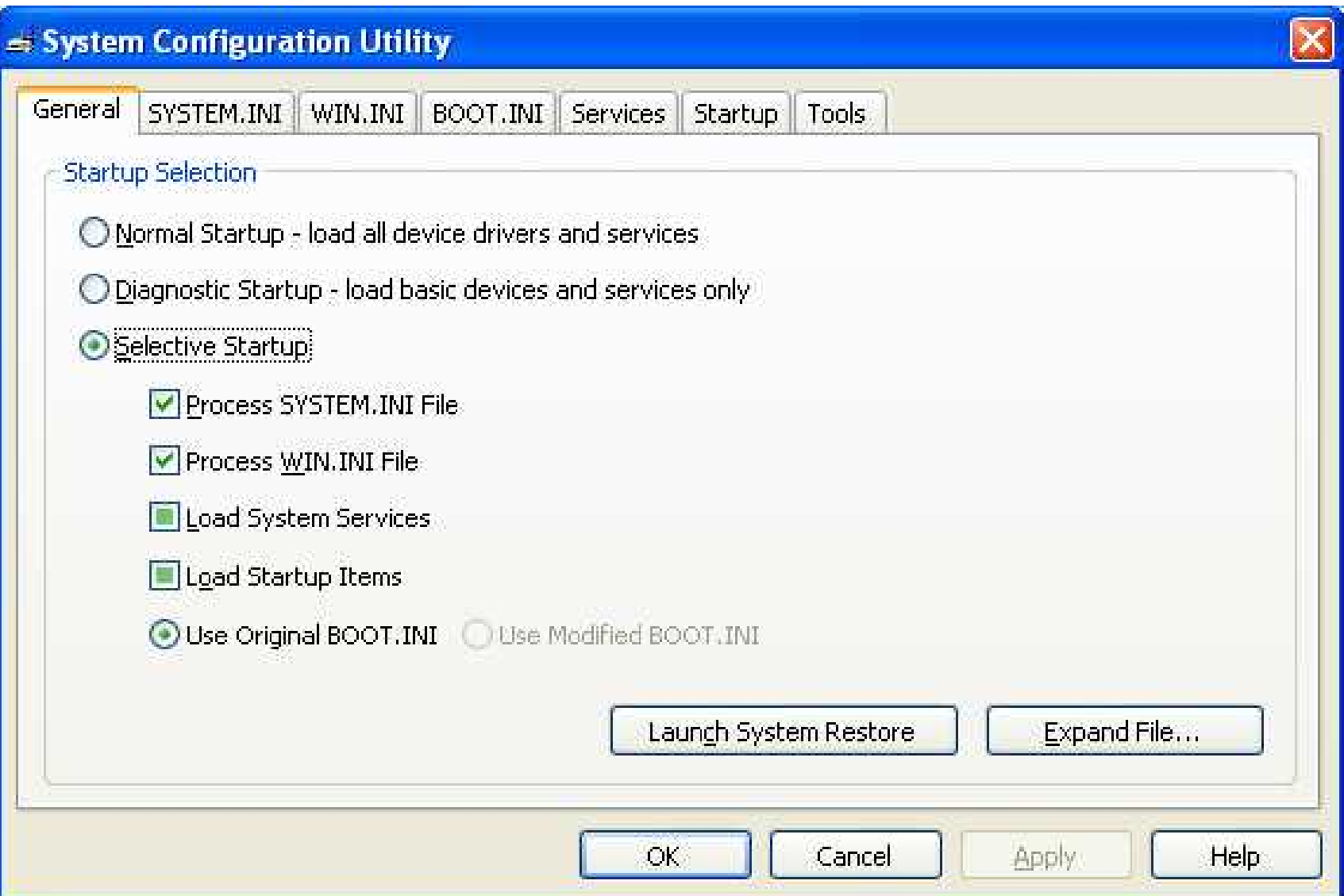

# **Registry**

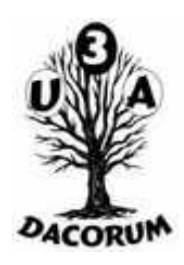

The Registry is the central control 'file' of Windows (it is actually a database)

- It is usually very large (more than 50mb)
- It is very complex and difficult to understand
- regedit can be used to browse and update it but be very careful if you do
- There are utilities that can be used to improve it but you have to really trust them
- It is possible to copy it to if there are errors in it

### Computer Freezes

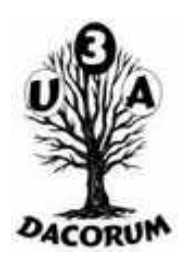

After waiting to allow any disk writes to compete, re-boot the machine. Many desktops have a 'reset' button otherwise hold the power button and the PC should power itself off. If all else fails, unplug from the mains (and remove the battery from a laptop).

If the computer will not reboot, try booting with the Rescue Disk inserted.

If this works can run a virus check and/or restore a previous backup.

#### Rescue Disk

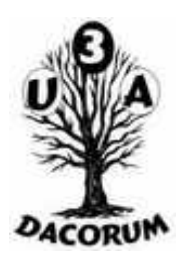

Can be created through Backup and Recovery but not for XP.

Many Anti Virus programs can create a rescue disk which will check for viruses.

Many disk backup programs can create a disk that can restore a disk backup

Keep it up to date

Try it out and maybe keep a copy

## Computer Freezes 2

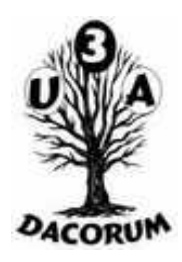

If this doesn't work fully you may be able to use 'Safe Mode' to fix software errors.

Safe mode can start a minimal version of Windows with no network connection etc.

Safe Mode may be initiated automatically because the previous shut down was not completed.

Safe mode can be entered by continually pressing F2 during boot (perhaps not Windows 10) or using msconfig before the previous shut down.

#### Safe Mode

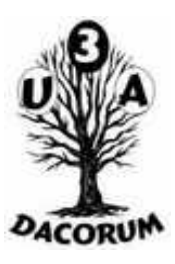

Windows Advanced Options Menu Please select an option:

Safe Mode

Safe Mode with Networking Safe Mode with Command Prompt

**Enable Boot Logging** 

Enable VGA mode

Last Known Good Configuration (your most recent settings that worked) Directory Services Restore Mode (Windows domain controllers only) Debugging Mode

**Start Windows Normally** Reboot **Return to OS Choices Menu** 

Use the up and down arrow keys to move the highlight to your choice.

# Computer turns itself off

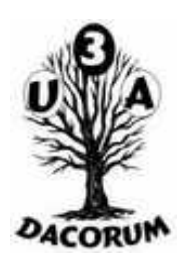

- If it will turn on again but runs only for a short time. It is may be because it is temperature.
- OpenHardwareMonitor http://openhardwaremonitor.org/ (Open Source) should show the temperatures (see next slide)
- Improve cooling
- Desktop: the heat sink may be clogged with fluff
- Laptop: cooled from below use a stand especially one with a built in fan

#### **OpenHardwareMonitor**

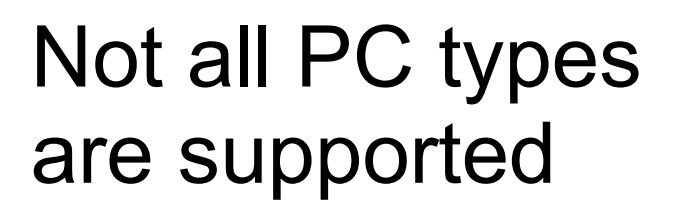

Display will vary with PC 'motherboard'

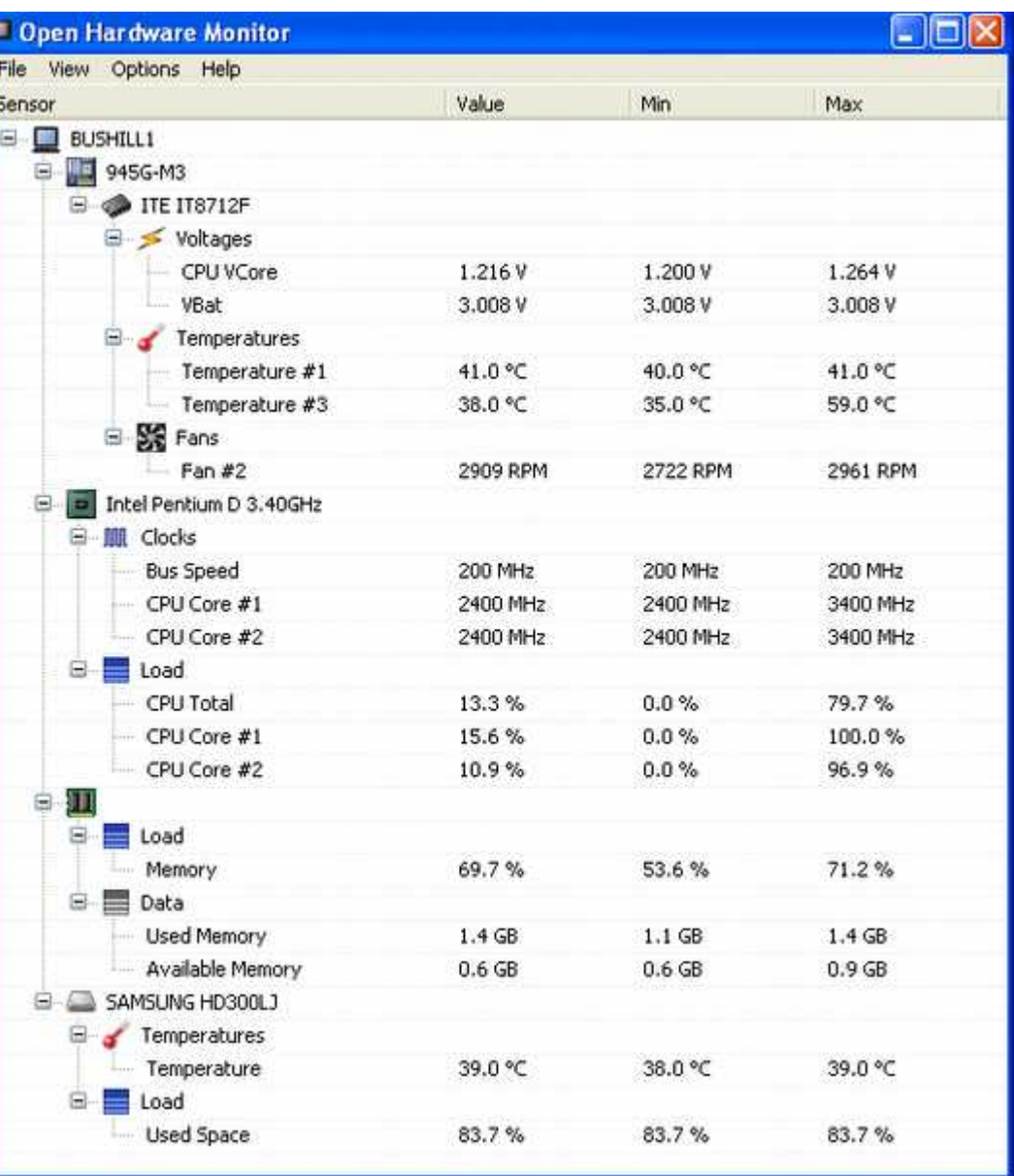

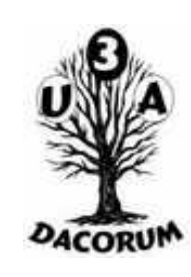

# Computer turns itself off

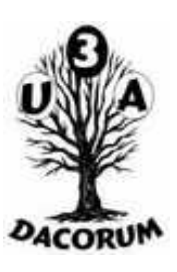

If it won't turn on again it may be:

- •A disk error
- •A software problem
- •A configuration error
- •Another hardware issue

# Disk Error

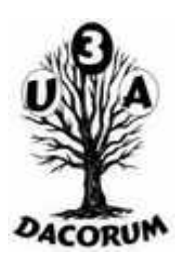

- Error Check a disk (not tablets!):
	- Start My Computer
	- Right Click on the drive
	- Select 'Properties'
	- Select 'Tools'
	- Select 'Check Now'
- Improve performance (not tablets!):
	- As above but select 'Defragment Now'
	- Can take a long time to run but can be stopped

### Disk error

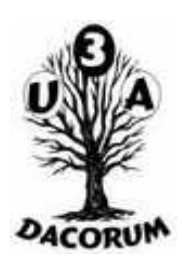

●Disk 'Crashes' (not tablets!)

- Replacing a disk drive is not too difficult
- A number of different types: IDE, EIDE, SCSI, SATA, SAS, … You must have a compatible type
- May have to change the 'BIOS' (see above)

### Disk Error

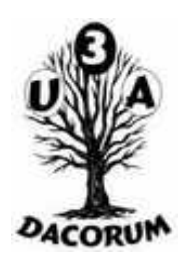

●If you change the disk you must:

- Must have a recent backup to restore the disk to a 'good' point
- Have a 'Rescue Disk' to run the computer while doing a restore
- Can be some types of Pen Drive
- XP Backup does NOT backup the whole disk
- Windows 7,... Backup CAN backup the whole disk but there are limitations running it with multiple disks and on where you can restore to

### Software Error

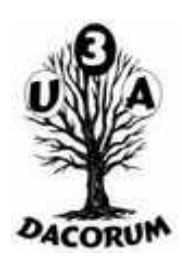

The simplest solution is to revert to an earlier version

- •If the computer will start, this is relatively easy
- •If the computer won't start you will have to proceed as for a Computer Freeze

### Network Problems

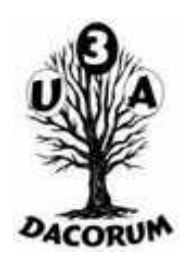

If the Network is very slow, it may be the ISP!

However, it could also be that you are using wifi. If the PC is a long way from the router (or has thick walls in the way), you may getting interference from a nearby router. If your machine has an 'IP' socket, a pair of 'Home Plugs' removes the requirement for wi-fi.

If the network fails completely, reboot the router and observe the flashing lights.